#### **GPAT**

- ➤ Graphical Policy Analysis Tool (GPAT)
- ➤ Implemented in Visual Basic for Applications (VBA) as an Add-in to Excel
- ➤ Analyzes and Compares Excel output from multiple RiverWare runs (policies, hydrologic scenarios, etc.)
- Graphs slots, statistics, percentile, probability distributions and exceedance probabilities
- > Allows dynamic data exploration

# How to Compare Policies???

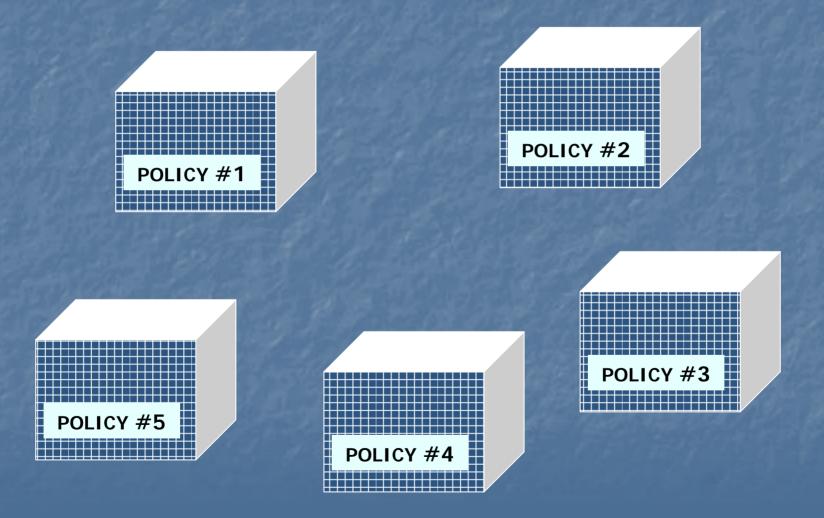

2

#### One run, Alt. policies

➤ I want to compare individual slot values over time for a common hydrology

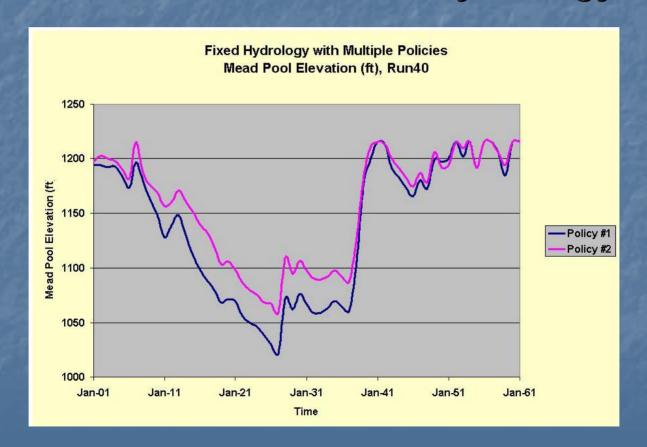

# Statistic(runs), Alt. policies

- ➤ I want to compare the statistics of all hydrologic scenarios over time
  - Mean, Minimum, Maximum, Standard Deviation

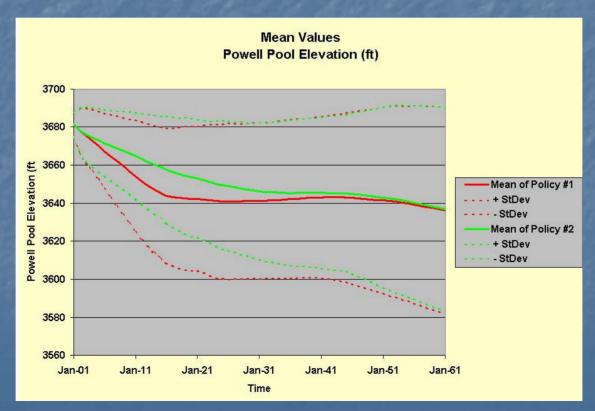

## Distribution(runs), Alt. policies

➤ How do the probabilistic distributions of slot values compare at one point in time? PDF (Histogram), CDF

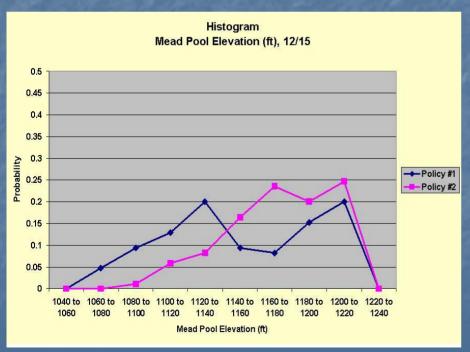

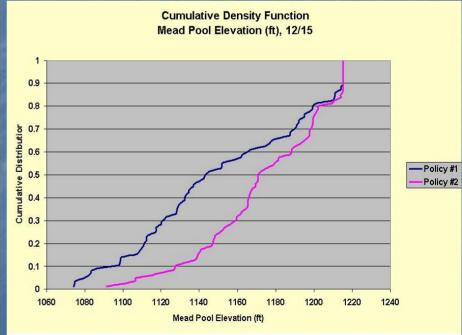

## Percentiles(runs), Alt. policies

What will the slot values be over time that correspond to a particular percentile of occurrence?

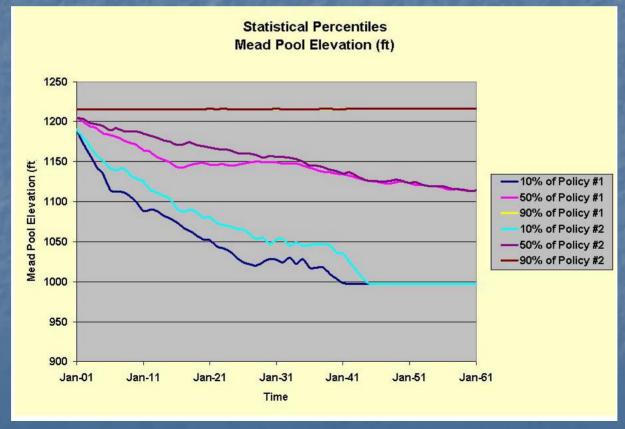

### **Exceedance Probability**

- What is the probability of a slot variable exceeding or not exceeding a certain value through time?
- What is the probability of a slot variable falling within a specified range through time?
- ➤ What is the probability of a binary occurrence?
  - Flood release, shortage, surplus, equalization flags

### Recent GPAT Development

- > GUI reorganized into tabbed interface
- ➤ Flexible specification of samples across columns, worksheets, and workbooks
- > Time range specification
- Graph format options for vertical gridlines and data markers
- Choice of six methods for calculating percentiles

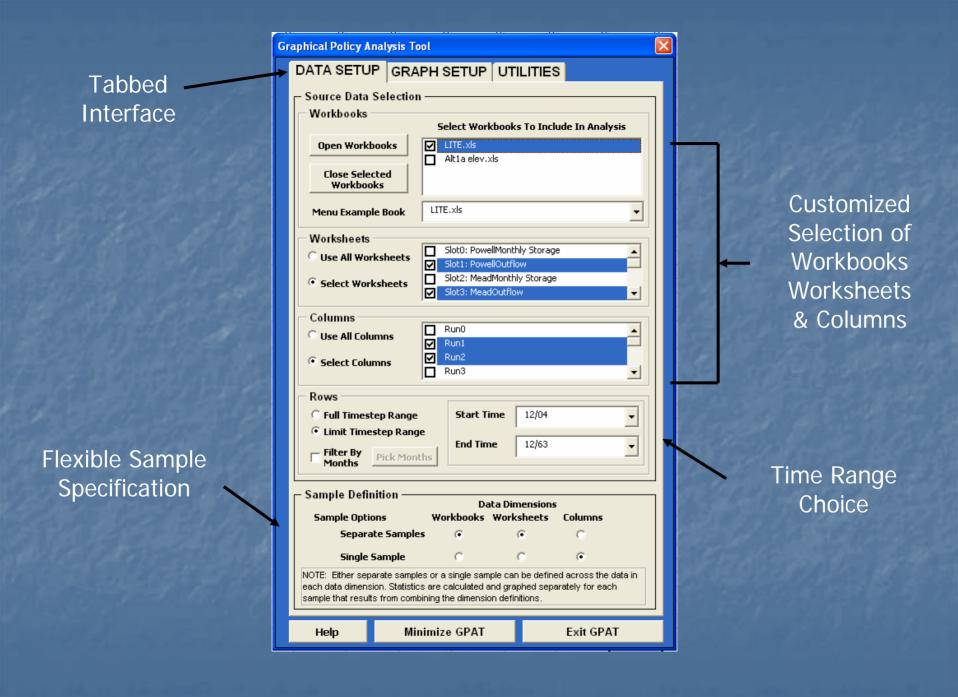

9

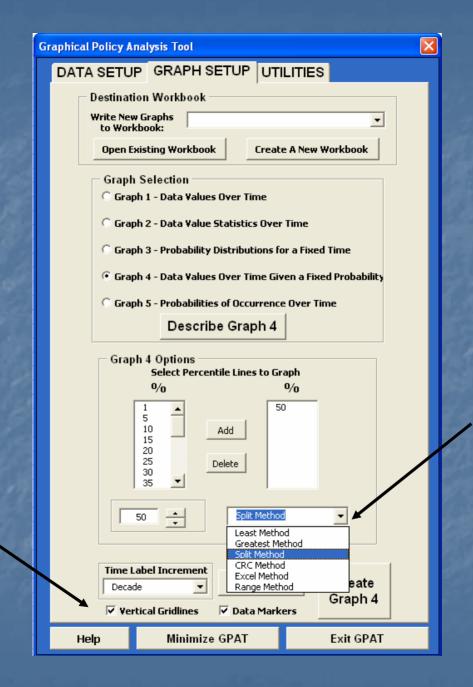

Options for

Including

Vertical

Gridlines &

Data

Markers

Six Methods for Calculating Percentiles

10

March 7, 2006 RiverWare User's Group

#### Percentile Methods

- ➤ Particularly with small sample sizes, the methods can yield very different results
- ➤ Suppose we have 4 observations with values of: 1, 2, 3, and 4. The percentiles (p) associated with the values are shown in the following table

| Observation | Least | Greatest | Split | CRC | Excel | Range      |
|-------------|-------|----------|-------|-----|-------|------------|
| 1           | 0     | 25       | 12.5  | 20  | 0     | 0 = p = 25 |
| 2           | 25    | 50       | 37.5  | 40  | 33.3  | $25$       |
| 3           | 50    | 75       | 62.5  | 60  | 66.7  | $50$       |
| 4           | 75    | 100      | 87.5  | 80  | 100   | $75$       |

# **Upcoming GPAT Development\***

- ➤ New analysis for probability of event occurrence among time series
  - Find the number of times a shortage is declared in each run
  - Calculate statistics and plot distribution of the numbers of shortages across the runs

\* Funded by Lower Colorado Region of USBR

# Upcoming GPAT Development\*

- Compound event definition
  - Define an event with required conditions across a number of different slots
  - Lake Mead elevation < 1075 and Lake Powell elevation > 3526 and Lake Powell elevation < 3575</li>

\* Funded by Lower Colorado Region of USBR

# Upcoming GPAT Development\*

- Graph format options for pre-selecting plot area color, line formats, and data marker formats
- Placeholder in results for an initial timestep value so a value can be easily entered and displayed on graphs

\* Funded by Lower Colorado Region of USBR

### Potential Future Development

- Change the user interface from specifying a graph "type" to specifying transformations and analyses
- Expand capabilities for sampling by time, transforming series, and analyzing events
- Non-spreadsheet GPAT to bypass row/column limitations in Excel